## WIFI/WLAN

If a charger is ordered with Wifi connectivity, a Wifi adapter and an additional USB cable extension is included in the package of the charger. These must be installed after charger is installed on the location.

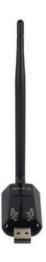

## Installation of Wifi adapter

For the installation of the hardware for the Wifi adapter, one must open the charger. Please note that only one Wifi adapter is needed per one Wallbox, even if it is a double charger (EVB20x).

It must to be inserted into USB-A connector (in dual sided charger it is in master controller side).

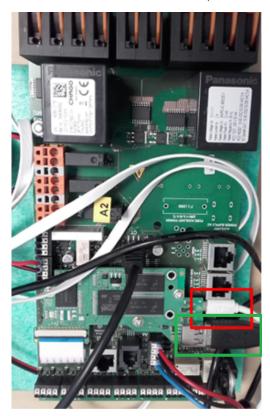

The green rectangle shows position of the USB-A connector.

Inside the charger, one must locate the free female USB socket, and install the adapter in this socket. After installation of the Wifi adapter, one should utilize a zip mount and zip tie the adapter in place, such as to avoid it being loose within the charger itself. Please see pictures below for suitable mounting spots for the Wifi adapter.

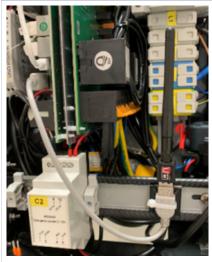

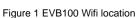

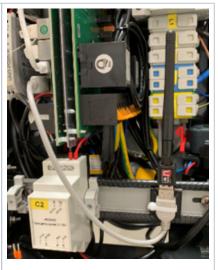

Figure 2 EVB200 Wifi location

Usually also an extension USB -cable (from USB-A male to USB-A female) is needed to find proper space for the USB-to-WIFI adapter.

Following adapter chipsets are supported:

Marvell 8xxx/8388 USB 802.11b/g WLAN cards

Ralink rt2500 USB Support

Ralink rt2501/rt73 USB support

Ralink rt27xx/rt28xx/rt30xx USB support

Ralink rt33xx devices

Ralink rt2800usb devices

MediaTek MT7601U USB support

Realtek 8187 and 8187B USB support

Realtek RTL 8192CU / RTL8188CU USB Wireless Network Adapter

Realtek RTL8723AU/RTL8188CRU/RTL8188U/RTL819U/RTL81912CU support

ZyDAS ZD1211/ZD1211B USB-Wireless support

Marvell Wifi-Ex Driver for USB8766/8797/8997

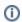

Be aware that the same USB WIFI/WLAN adapter can look like same, but they may have different chipsets inside.

As a product, which has been well tested and to be found stable also over longer distances, also in cold temperatures, we recommend the RT3070 based chipset devices:

ALFA Networks AWUS0376NEH: https://www.wlan-shop24.de/ALFA-Networks-AWUS036NEH-24-GHz-WLAN-USB-Adapter-150-MBit-Ralink-RT3070

Chinaclone: http://www.dx.com/p/alfa-1200mw-802-11b-g-n-long-range-54mbps-usb-2-0-wifi-wireless-network-adapter-w-antenna-green-72140

WIFI/WLAN settings in charger controller board web user interface are WLAN SSID and WLAN password:

| 10.0.8.150:27081/dev/operator |               |
|-------------------------------|---------------|
| WLAN SSID                     | WLAN SSID     |
| WLAN password                 | WLAN password |

If WIFI/WLAN is used for OCPP-backend connection select it as connection type:

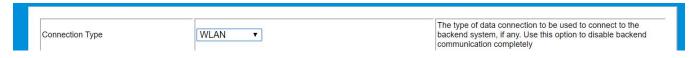

## Wifi Troubleshooting

If the charger does not connect to the WLAN, please check that the interface list as mentioned in previous chapter shows a "MAC address" these are displayed as WLAN: [xx:xx:xx:xx:xx:xx]

If the charger does not report a MAC address, the controller does not communicate with the Wifi adapter, please check that the USB cable is connected and working, please do visual inspection of the USB socket, and experiments can be carried out by testing another adapter in the socket/cable.

If the charger reports back a MAC address, the charger is communicating with the Wifi adapter, then configuration parameters should be checked under the page operator and verified to be correct according to the access point.

If the parameters are correct, and the charger still does not communicate with the WLAN. Please do check WLAN settings according to its manufacturer specifications, check if there are any noise sources that can interrupt the communications, and do a network check to verify that all chargers has unique MAC addresses.

## Related articles

- Configure Advanced Dynamic Load Management
- Endre CPU hastighet
- Konfigurere statisk IP adresse for laderen